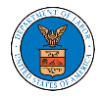

## OVERVIEW OF HELP AND WHERE TO FIND THEM

1. Log in to your account and navigate to any page in the portal. Note: All pages have this feature.

## Dashboard

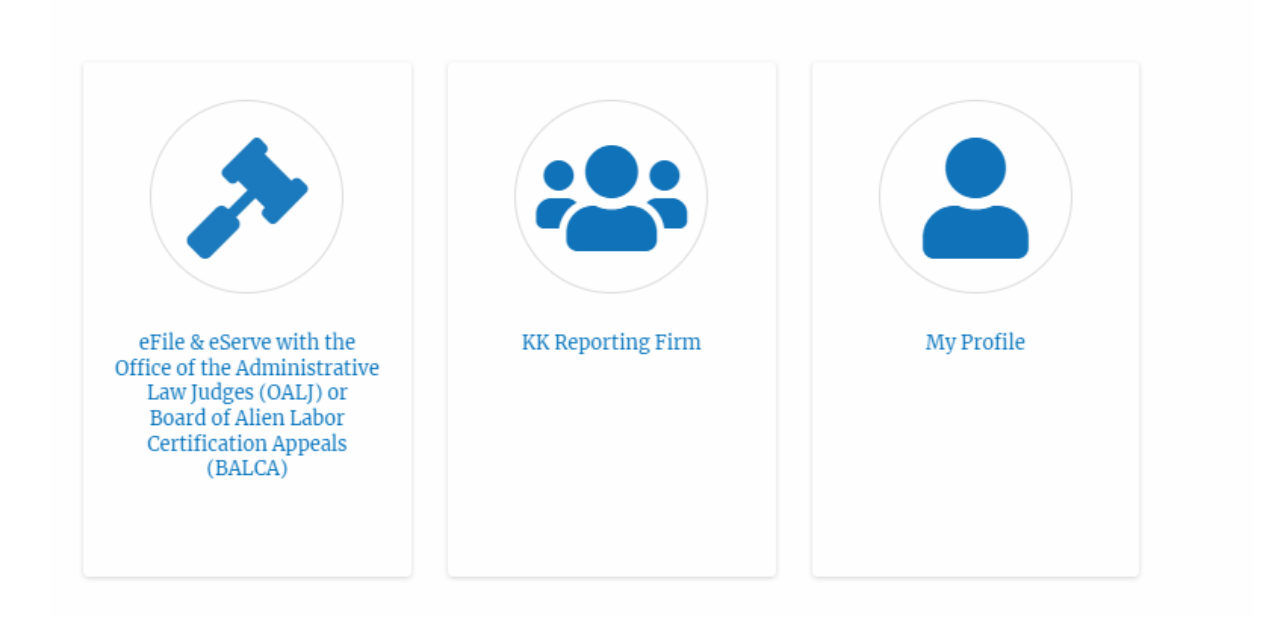

2. Click on the Help link provided at the right top of the main content page.

## **Dashboard**

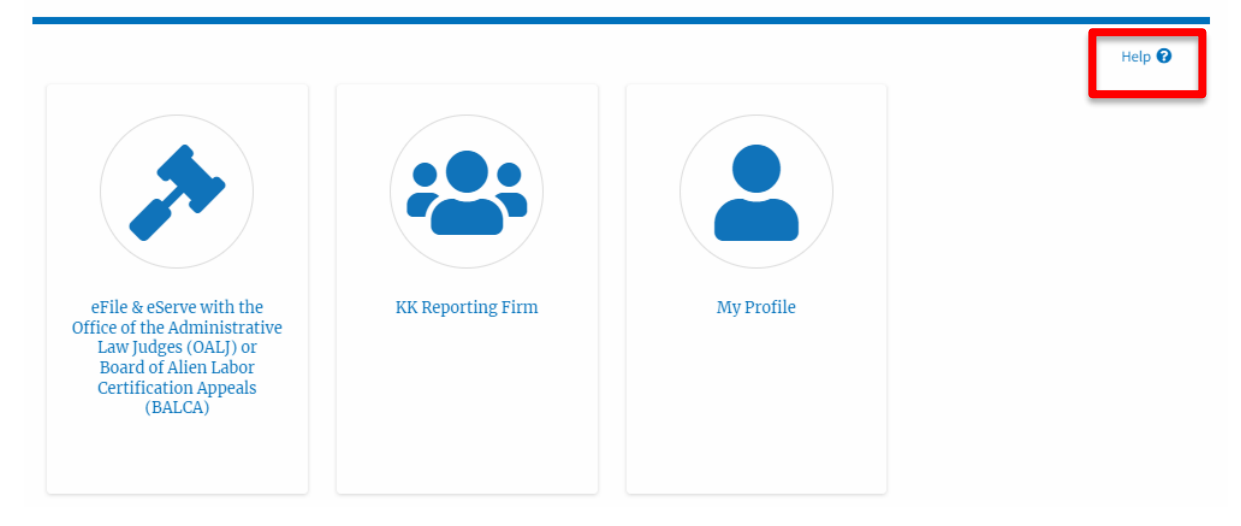

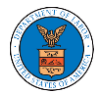

3. To the right of the page, the help popup will be displayed.

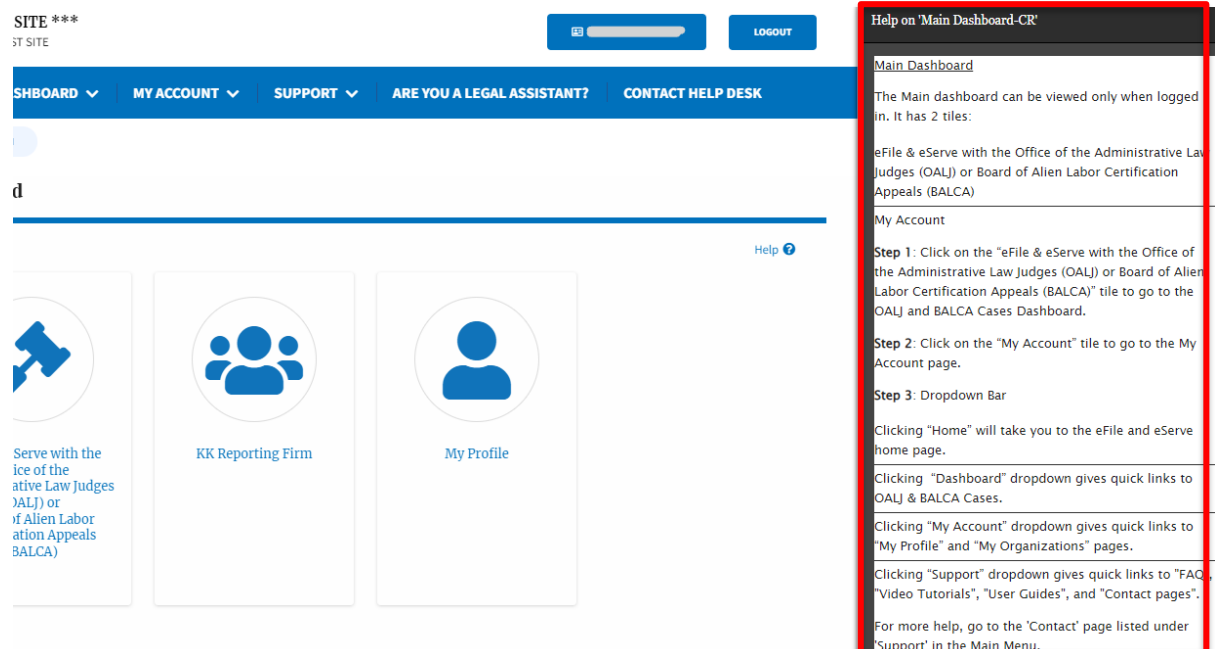